## **Unicode-kreikan kirjoittaminen ja translitterointi MacIntoshilla (OS 10.4)** ID 11.06.08

## **Asetukset**

a) Valitse Omenavalikosta " Järjestelmäasetukset" > " Maakohtaiset" > " Syöttövalikko"

b) Laita rasti kohtaan "Näppäimistö"

c) Rullaa samaa valikkoa alaspäin ja laita rasti ruutuun kohtaan " Kreikkalainen laajennettu" [on tarkoitettu klassisen kreikan kirjoittamiseen]

## **Kirjoittaminen**

a) Kun alat kirjoittaa kreikkalaisia kirjaimia, vaihda koneen oikeasta ylälaidasta (lipun kuva!) näppäimistöksi " Kreikkalainen laajennettu." Kun lopetat, vaihda näppäimistöksi takaisin "Suomalainen" (tai "Suomalainen laajennettu"). Huom. Kreikan kirjoittaminen ei onnistu kaikilla mac-fonteilla; ainakin seuraavat toimivat: Times; Times New Roman; Gentium; GentiumAlt; Helvetica; Lucida Grande. Jos käytät jotain näistä, fonttia ei tarvitse vaihtaa, kun alat kirjoittaa kreikkaa. b) Kreikan " erityiskirjaimet" sekä aksentti- ja muut erikoismerkit (huom. kirjoita nämä merkit \*ennen\* kirjainta):

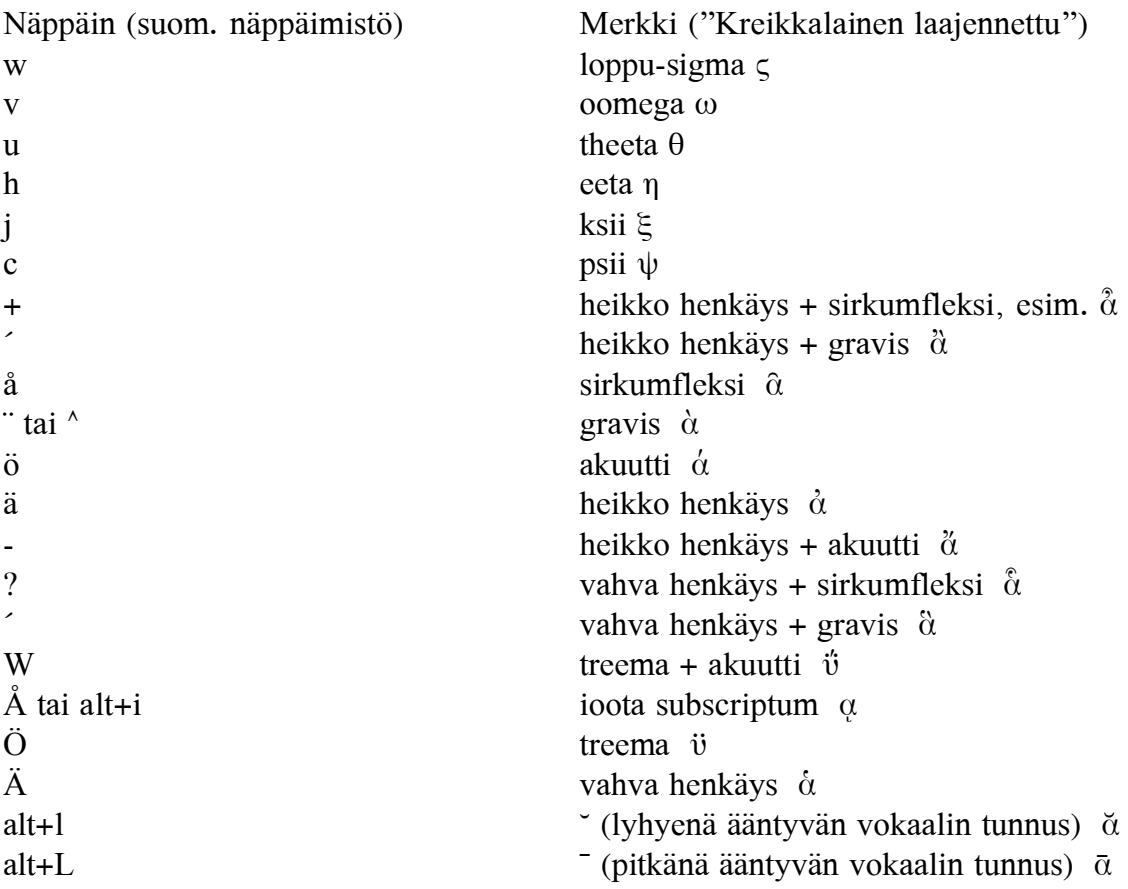

## **Kreikan translitterointi**

- valitse näppäimistö: Suomalainen laajennettu (ellei ole asennettu, sovella em. ohjeita)

- ainoa tarvittava erityismerkki on pitkän vokaalin merkki: Alt+a

- koptin translitteroinnissa lisäksi tarvittava merkki ß (š, *þ*): alt+r